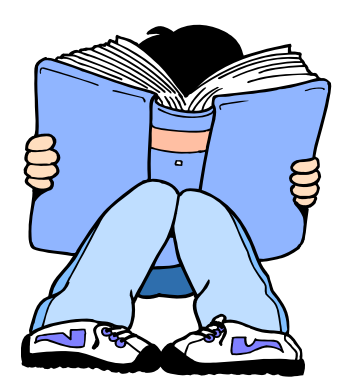

## **Requesting COUNSELOR and TEACHER Recommendations through Naviance Family Connection**

## Logging In

Login to Naviance Family Connection

## Requesting the Recommendation

- Select the colleges tab
- Select "colleges I am applying to"
- Make sure you have completed the FERPA consent form

## search for colleges. colleges I'm applying to Go → IMPORTANT PRIVACY NOTICE FOR COMMON APPLICATION MORE SEARCH OPTIONS >> Common Application recommendation forms may not be submitted online by your school until you answer the questions below. You will not be able to change this information once you have completed the items below. Lunderstand that under the terms of the FERPA after Lmatriculate Lwill have access to this form and all other recommendations and supporting my colleges documents submitted by me and on my behalf, unless at least one of the following is true: colleges I'm thinking about 1. The institution does not save recommendations post-matriculation (see list at www.commonapp.org/FERPA). colleges I'm applying 2. I waive my right to access below, regardless of the institution to which it is sent. to  $\odot$  Yes, I do waive my right to access, and I understand I will never see this form or any other recommendations submitted by me or on my college visits hehalf college research  $\bigcirc$  No, I do not waive my right to access, and I may someday choose to see this form or any other recommendations or supporting documents submitted by me or on my behalf to the institution at which I'm enrolling, if that institution saves them after I matriculate college match college compare By completing this form, I authorize all schools that I have attended to release all requested records covered under the Family Educational college lookup Rights and Privacy Act (FERPA) so that my application may be reviewed by the Common Application member institution(s) to which I am college search applying. I further authorize the admission officers reviewing my application, including seasonal staff employed for the sole purpose of evaluating applications, to contact officials at my current and former schools should they have questions about the school forms submitted on college resources my behalf college maps Please enter your Common Application Online username and password if available. This information will ONLY be used to lookup your account  $\blacktriangleright$  scattergrams so that your counselor and teachers may submit your recommendation forms online. acceptance history s anrichmant program

- Select the "yes" bubble and check the box
- Select *"submit"*
- If you are using the *Common Application* be sure you have entered your common application username and password. You must do this in Naviance; otherwise no electronic submissions can be made on your behalf.

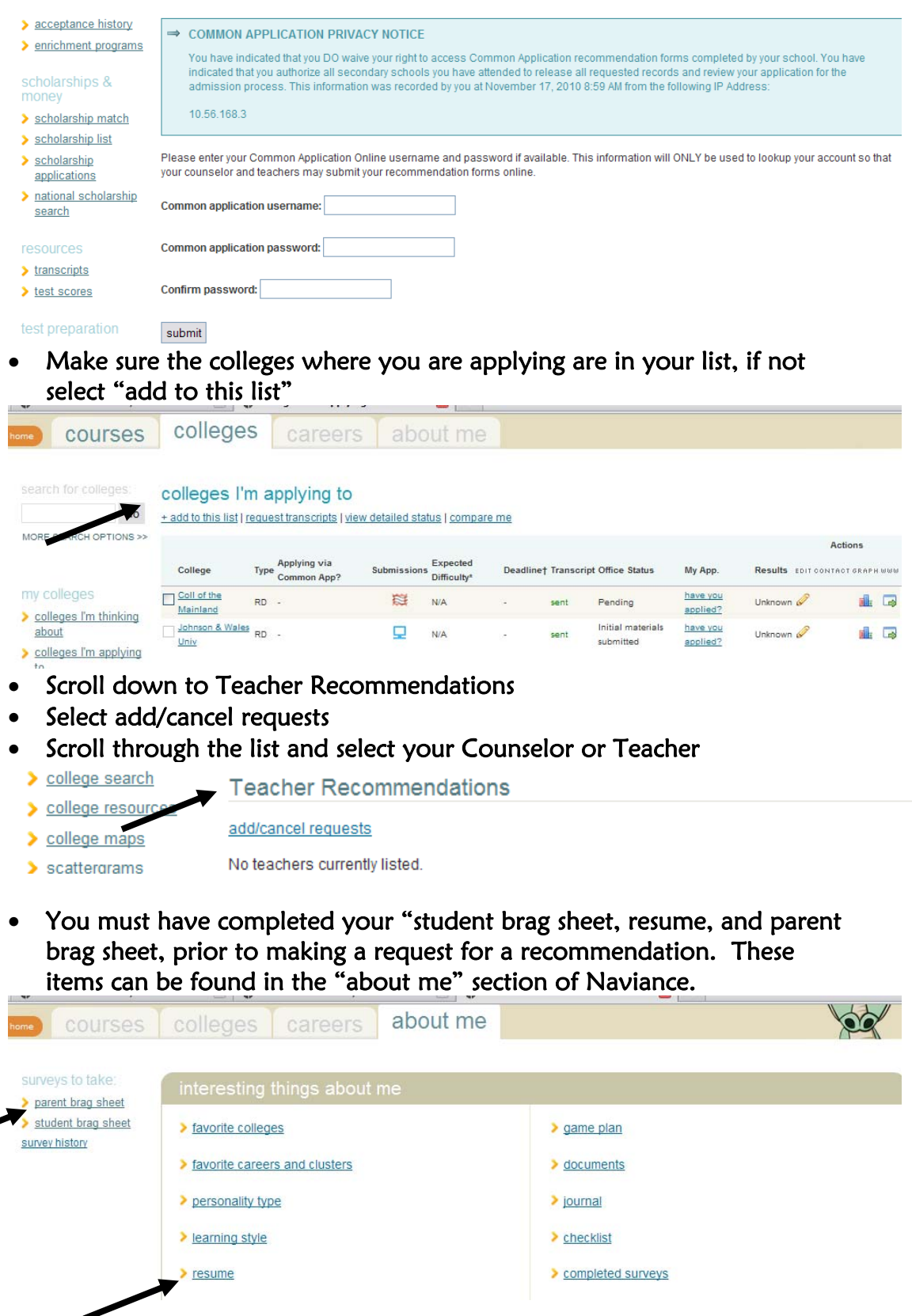

completed surveys